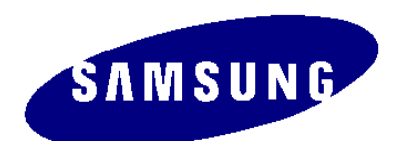

**SVM-800 Voice Mail System Quick Reference Guide**

For complete SVM-800 Voice Mail System operating procedures, consult the System User's Guide or your System Administrator

Download from Www.Somanuals.com. All Manuals Search And Download.

# **Introduction**

The Samsung SVM-800 Voice Mail System provides comprehensive voice prompts for every step to make it easy to execute all the system features. This Quick Reference Guide should be used in combination with the voice prompts to quickly access the main features of the SVM-800

## **Listening to Incoming Messages**

#### **In response to a message indication**

- ♦ Press [MESSAGE] key or dial **529**
- ♦ Enter your password
- ♦ Dial **1** (Message Playback)
- ♦ Listen to message
- ♦ Dial **8** to listen again OR
- ♦ Dial **7** to save message and listen to next message OR
- ♦ Dial **9** to erase message and listen to the next message

#### **To move a message to another mailbox**

- ♦ Dial **1** at end of message
- ♦ Dial the extension number
- ♦ Dial **1** to record
- ♦ Record your comment
- ♦ Dial ∗ to end recording
- ♦ Dial **1** to send message OR
- ♦ Dial **2** to cancel the message move

#### **To copy a message and move to another mailbox**

- ♦ Dial **2** at end of message
- ♦ Dial the extension number
- ♦ Dial **1** to record
- ♦ Record your comment
- ♦ Dial ∗ to end recording
- ♦ Dial **1** to send message OR
- ♦ Dial **2** to cancel the message move

# **Leaving Messages in Another Mailbox**

- ♦ Press [RECORD] key OR
- ♦ Dial **529** followed by your password
- ♦ Dial **2** and record message
- ♦ Dial ∗ at completion of recording

(To cancel message Dial **9**)

### **To assign mailbox to receive the message**

- ♦ Dial **7** and then appropriate extension number
- ♦ Dial **1** and receive confirmation message
- ♦ Hang up

### **To broadcast the message**

- ♦ Dial **3** after prompt
- ♦ Enter Extension number you wish to broadcast to
- ♦ Dial ∗ after last extension number
- ♦ Dial **1** and receive confirmation message
- $\triangleleft$  Hang up

### **Setting to Automatic Answer**

- ♦ Dial **529**
- ♦ Enter your password
- ♦ Dial **3** and hear announcement
- ♦ Dial **1** to set automatic answer or **2** to cancel OR
- ♦ Press [VACANT] key to set (LED lights)
- ♦ Press [VACANT] to cancel (LED off)

### **Record your Personal Greeting**

- ♦ Dial **529**
- ♦ Enter your password
- ♦ Dial **3** and hear announcement
- ♦ Dial **3** and record greeting after announcement
- ♦ Press ∗ to finish recording
- ♦ Dial **4** to playback your greeting
- ♦ Dial **5** to erase your greeting and record again

# **Setting Notification of New Messages**

### **To program the number you wish to be notified on**

- ♦ Dial **529**
- ♦ Enter your password
- ♦ Dial **4** and hear an announcement
- ♦ Dial **1** to program an extension number, **2** for an external number, or **3** for a pager number
- ♦ Dial extension number or an external number followed by ∗

### **To Set Message Notification**

- ♦ Dial **529**
- ♦ Enter your password
- ♦ Dial **4** and hear an announcement
- ♦ Dial **4** to set type of notification
- ♦ Dial **1** to notify an extension number, **2** for an external number, or **3** for a pager number

### **To cancel Message Notification**

- ♦ Dial **529**
- ♦ Enter your password
- ♦ Dial **4** and hear an announcement
- ♦ Dial **4** to set type of notification
- ♦ Dial **4** to cancel

### **Additional Features**

#### **To change your password**

(Default password is 1234)

- ♦ Dial **529**
- ♦ Enter your current password
- ♦ Dial **5** and hear an announcement
- ♦ Dial **2** followed by your old password
- ♦ Enter new password
- ♦ Enter your new password again
- ♦ Hear confirmation announcement
- $\triangleleft$  Hang up

#### **To erase all recorded messages**

- ♦ Dial **529**
- ♦ Enter your current password
- ♦ Dial **5** and hear an announcement
- ♦ Dial **9** to erase messages
- ♦ Dial **1** to confirm
- ♦ Hear confirmation announcement
- ♦ Hang up

Free Manuals Download Website [http://myh66.com](http://myh66.com/) [http://usermanuals.us](http://usermanuals.us/) [http://www.somanuals.com](http://www.somanuals.com/) [http://www.4manuals.cc](http://www.4manuals.cc/) [http://www.manual-lib.com](http://www.manual-lib.com/) [http://www.404manual.com](http://www.404manual.com/) [http://www.luxmanual.com](http://www.luxmanual.com/) [http://aubethermostatmanual.com](http://aubethermostatmanual.com/) Golf course search by state [http://golfingnear.com](http://www.golfingnear.com/)

Email search by domain

[http://emailbydomain.com](http://emailbydomain.com/) Auto manuals search

[http://auto.somanuals.com](http://auto.somanuals.com/) TV manuals search

[http://tv.somanuals.com](http://tv.somanuals.com/)